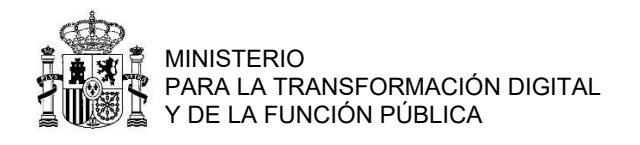

Para visualizar más fácilmente en el Catálogo de Formación [\(https://buscadorcursos.inap.es/\)](https://buscadorcursos.inap.es/) las actividades del subprograma de Aprendizaje Directivo con plazo de inscripción abierto, se recomiendan las siguientes acciones:

1. Marcar en la pestaña "Seleccione los Subprogramas" solo el subprograma de "Aprendizaje Directivo"

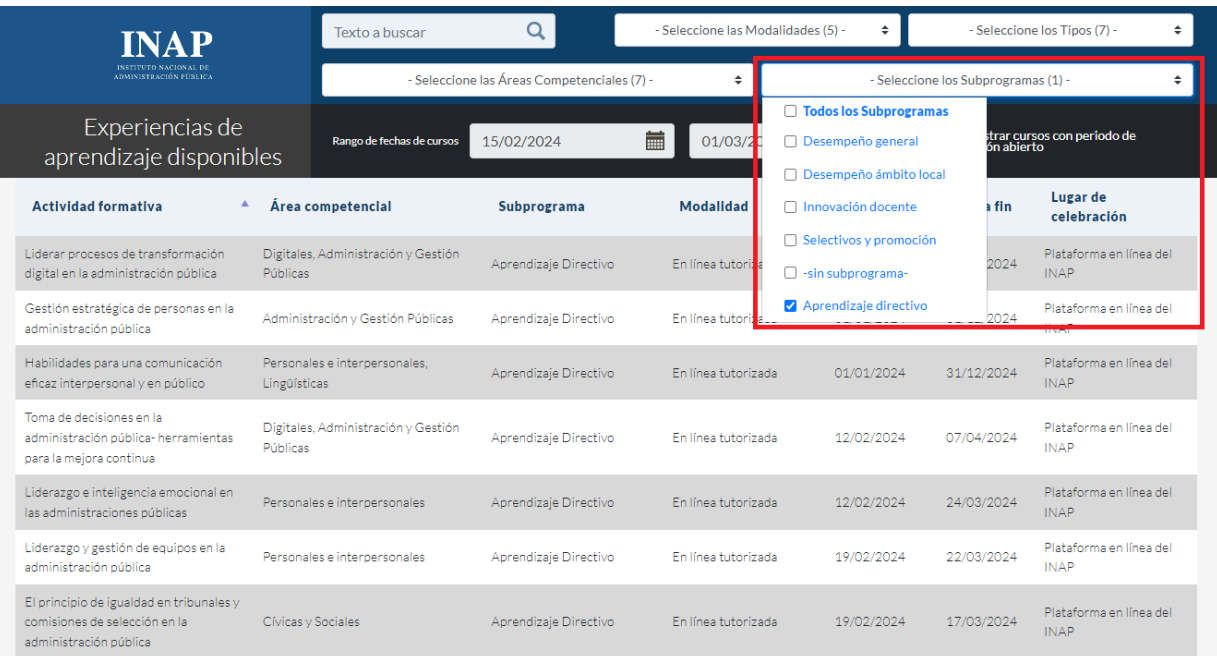

## 2. Marcar la casilla "Solo Mostrar cursos con periodo de inscripción abierta"

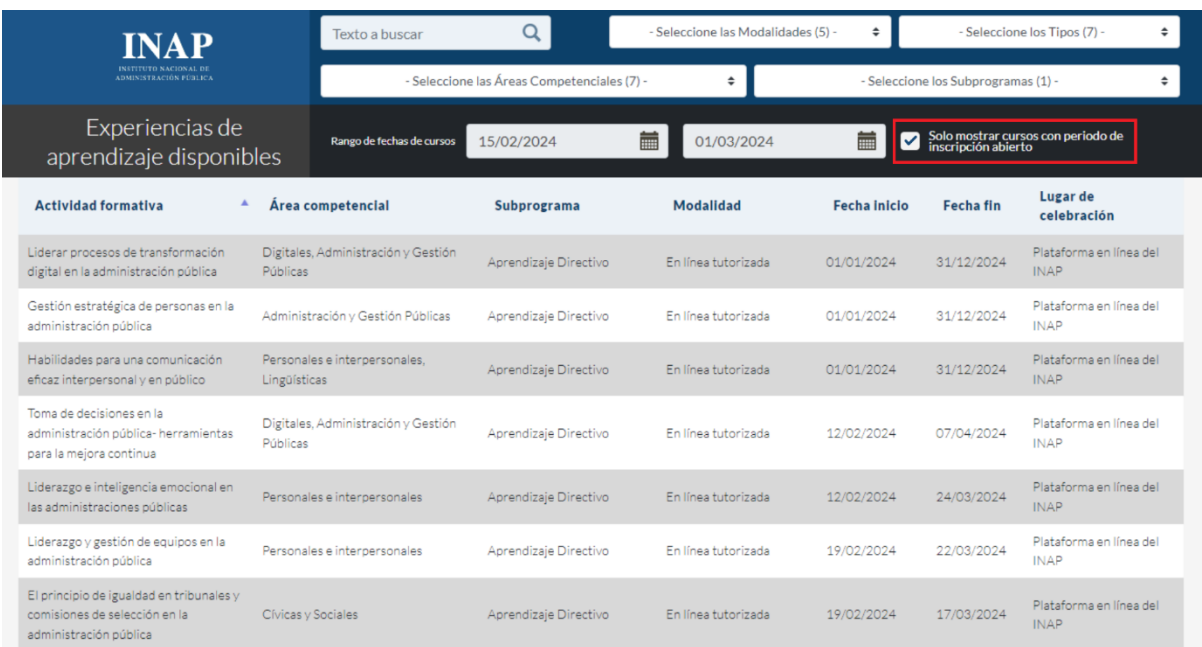